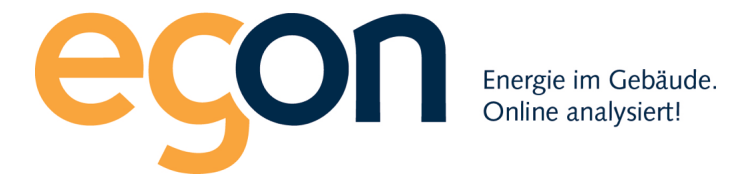

## Webportal egonline-zev

# **Benutzerhandbuch** Import Zaptec

März 2024

**Egon AG General Wille-Str. 59 8706 Feldmeilen T +41 (0)58 680 20 05 Seite** 1 **von** 7 **energie@egonline.ch, egonline.ch**

#### **Inhaltsverzeichnis**

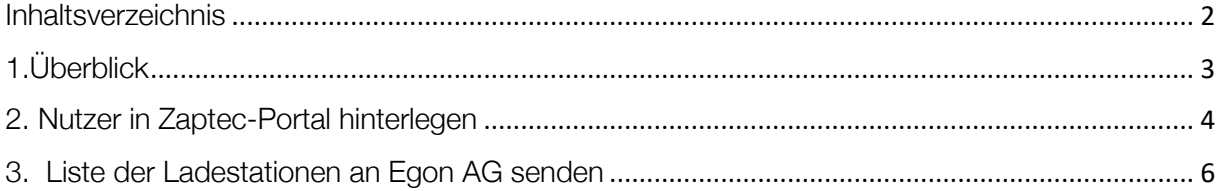

### 1.Überblick

Das egonline-Portal kann Zählerdaten von Zaptec-Ladestationen direkt vom Zaptec-Portal in das egonline-Portal importieren. Es ist keine Hardware von Egon AG vor Ort nötig.

Damit egonline auf die Zählerdaten von Zaptec-Ladestationen zugreifen kann, muss der Kunde (Installateur) im Zaptec-Portal den Nutzer zaptec@egonline.ch hinterlegen und Egon AG informieren, welche Ladestationen zum egonline-Portal hinzugefügt werden sollen. Dieses Dokument zeigt, wie dies umgesetzt wird.

#### 2. Nutzer in Zaptec-Portal hinterlegen

Loggen Sie sich auf https://portal.zaptec.com/portal/login/ch wie gewohnt in Ihre Anlage ein:

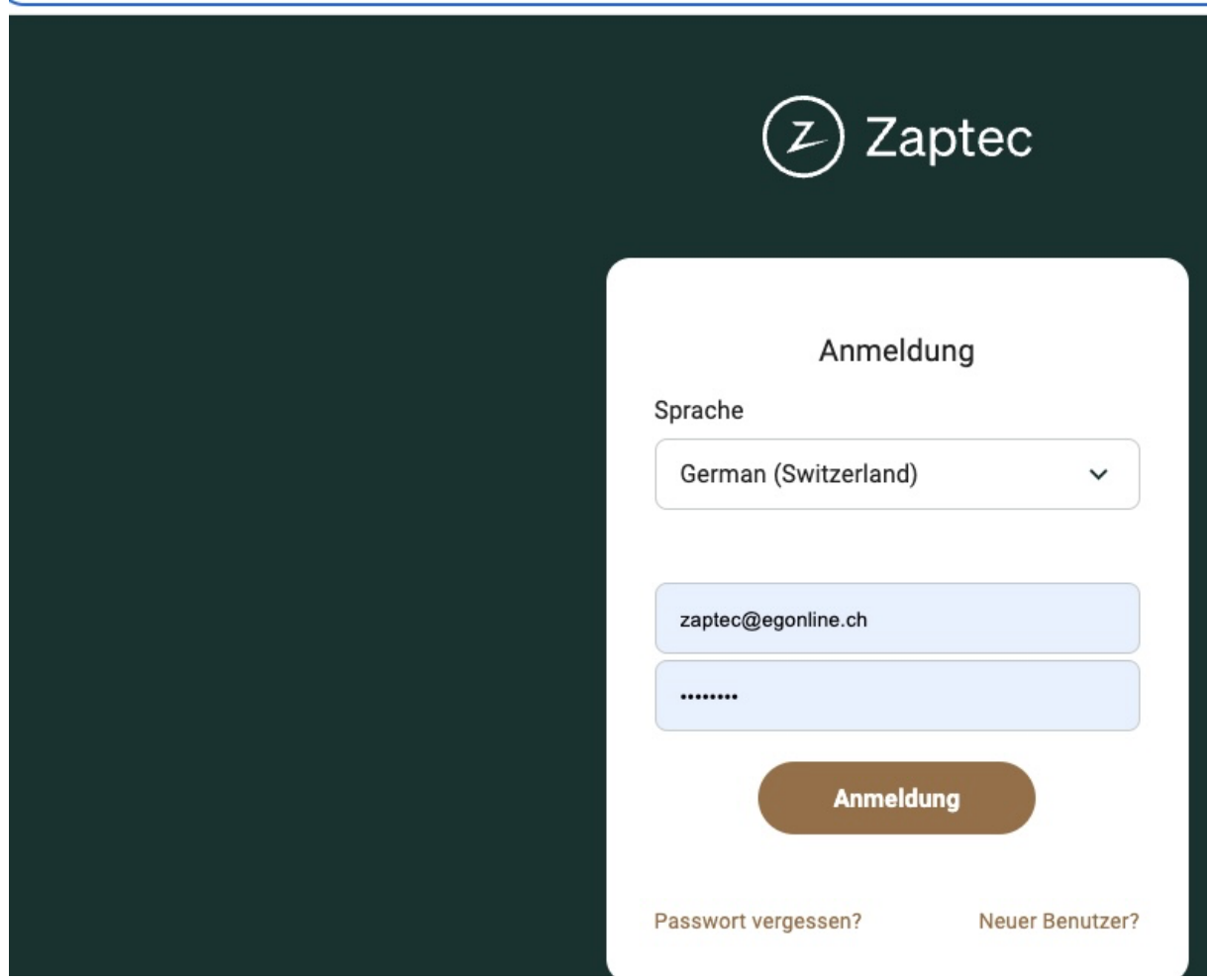

º≂ portal.zaptec.com/portal/login/ch

Gehen Sie zur gewünschten Anlage und dort in das Register «Berechtigungen». Fügen Sie unter «Berechtigung erteilen» die Emailadresse «zaptec@egonline.ch» ein und vergeben Sie die Rolle «Besitzer»

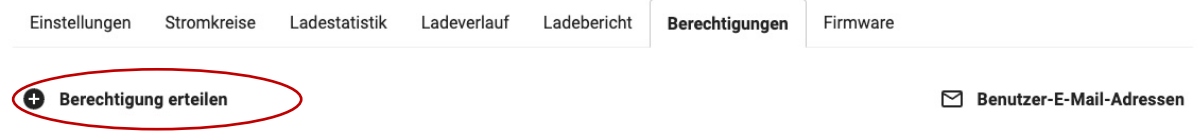

#### Berechtigung bearbeiten

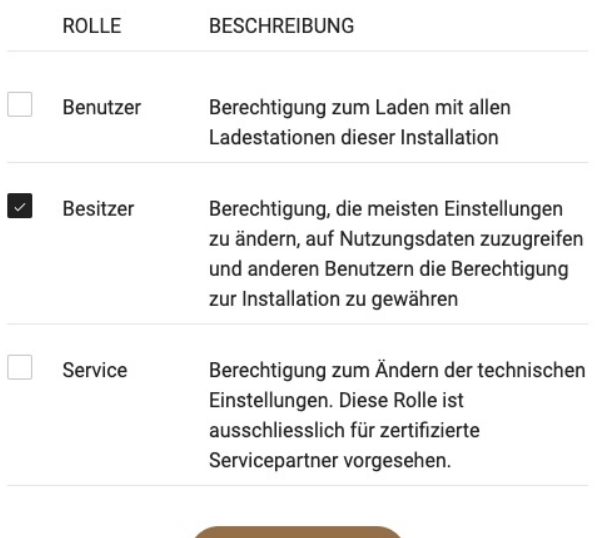

Speichern

**Egon AG General Wille -Str. 59 8706 Feldmeilen T +41 (0)58 680 20 05**  7 **energie@egonline.ch, egonline.ch**

 $\times$ 

#### 3. Liste der Ladestationen an Egon AG senden

Wählen Sie im Zaptec-Portal die gewünschte Installation aus und klicken Sie dort auf «Stromkreise». Es werden Ihnen alle installierten Ladestationen angezeigt. Notieren Sie sich die Seriennummern der Ladestationen (z.B. ZPR047455) und die zugehörige Bezeichnung des Parkplatzes (z.B. PP78).

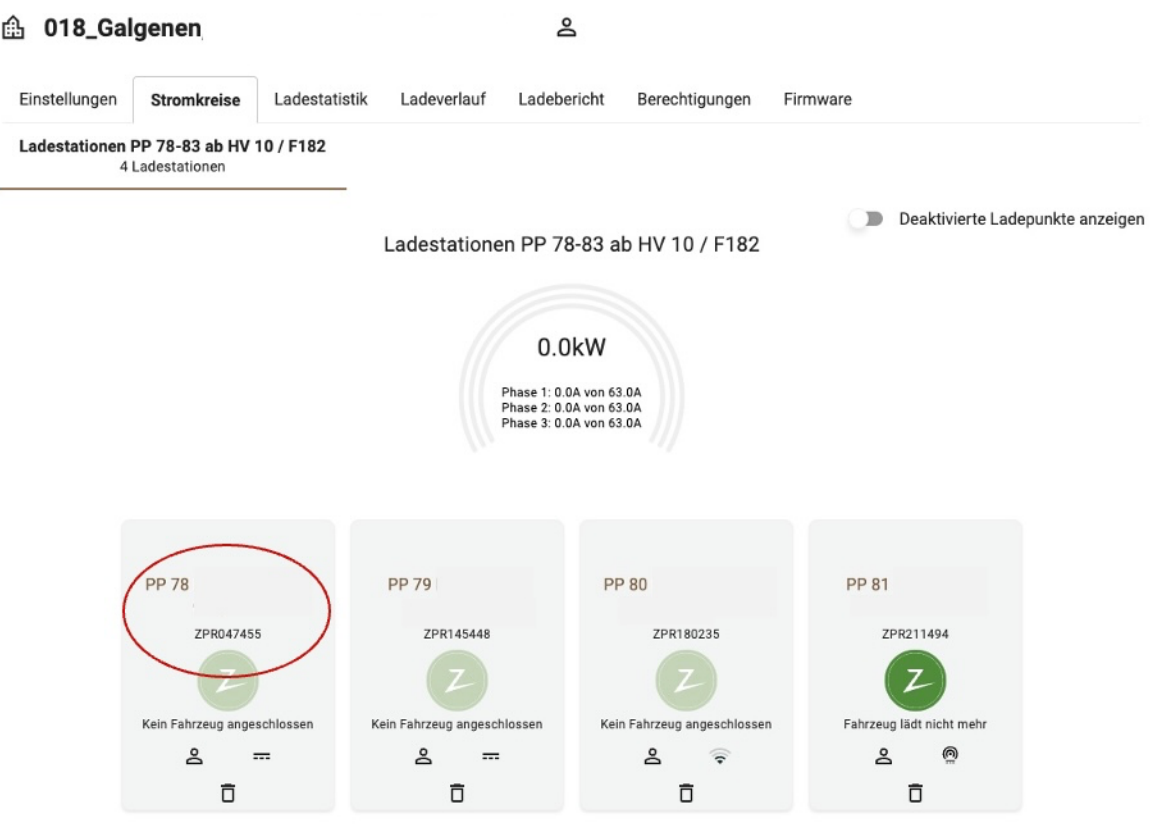

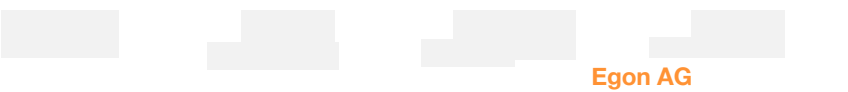

**General Wille-Str. 59 8706 Feldmeilen T +41 (0)58 680 20 05 Seite** 6 **von** 7 **energie@egonline.ch, egonline.ch** Tragen Sie diese Liste der Ladestationen auf der Seite "Ladestationen" Ihres ZEV-Registrierungsformulars ein (https://www.egonline.ch/downloads/ > Registrierungsformular ZEV) und senden Sie das Formular an Egon AG: energie@egonline.ch.

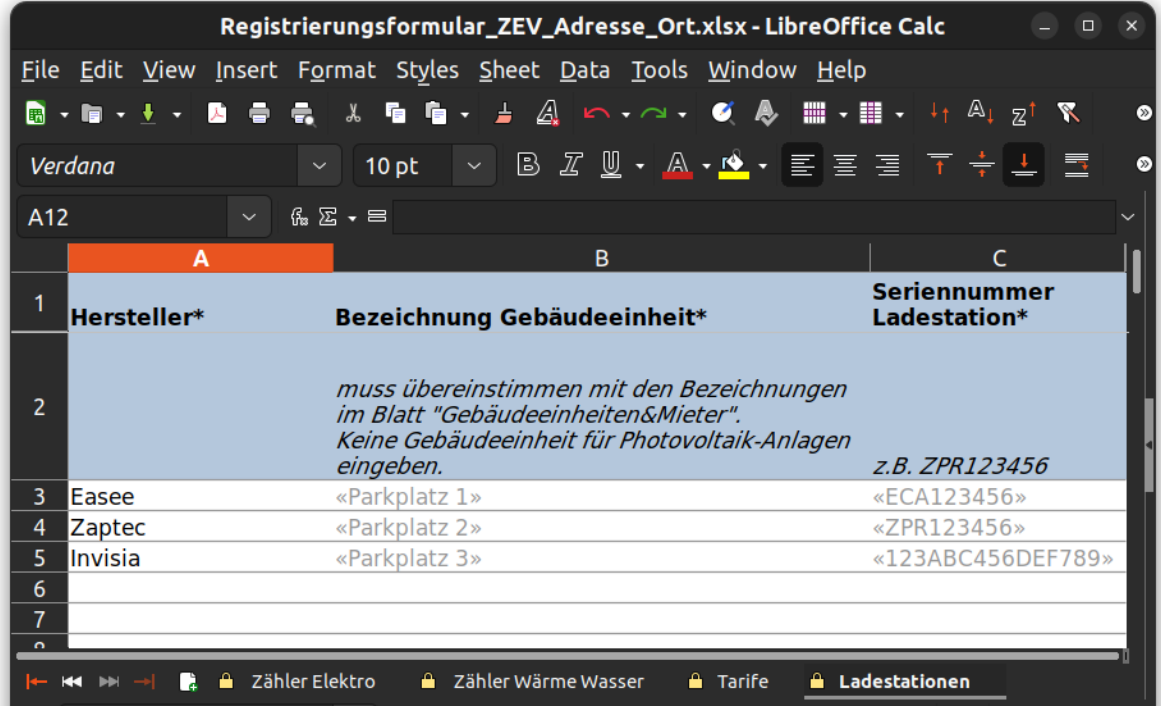